Am 24. Juni 2021 will Microsoft die "nächste Generation von Windows" vorstellen.

Angeblich soll es Windows 11 heißen

Angeblich soll der Support für Windows 10 am 14.10.2025 eingestellt werden

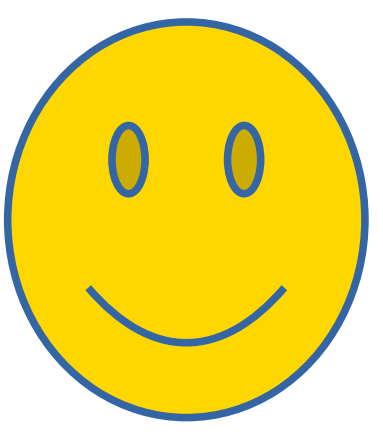

Angeblich soll es eine Gratis Update Möglichkeit analog zu Windows 7/8 auf 10 geben

**Windows 10 21H1** ist als kleineres Funktionsupdate konzipiert. Für alle Nutzer, die Windows 10 20H2 oder 2004 installiert haben, sollte das Update in wenigen Minuten erledigt sein. Möglich macht das der Update-Mechanismus, der im Hintergrund schon alle Neuheiten geladen hat und diese dann nur über ein kleines Update freischaltet. Wer noch eine ältere Windows-10-Version nutzt, etwa 1909, der muss allerdings eine umfangreiche Update-Installation einplanen, da der Update Mechanismus in der Version noch nicht implementiert ist.

Die Neuheiten halten sich in Grenzen, weil Microsoft sich auf Stabilität und Sicherheit konzentriert.

### **Windows Update Automatik:**

Für Nutzer von Windows 10 2004 und 20H2 hat Microsoft das Mai Update per Automatik freigegeben. Es kann also sein, dass Sie bei einem Blick in Windows Update das Funktionsupdate angezeigt kriegen. **Wichtig: Automatisch installiert wird hier nichts, den Vorgang müssen Sie per Mausklick selbst anstoßen.**

### **Windows Update manuell:**

Auch einen Versuch wert ist die manuelle Update-Suche. Klicken Sie in Windows Update auf "Nach Updates suchen". Für Nutzer von Windows 10 2004 und 20H2 taucht dann in vielen Fällen das Update auf.

Der schnellste Weg zu Windows 10 21H1 führt über den Windows 10 Update Assistenten, der immer die neueste Version von Windows 10 holt. Das Tool stammt von Microsoft und prüft Ihr System auf Update-Tauglichkeit. Erfüllt Ihr Rechner die Voraussetzungen, wird das Update eingespielt.

Wesentlich mehr kann das Media Creation Tool. Auch das stammt direkt von Microsoft und bietet verschiedene Möglichkeiten. Sie können über das MCT ein Update fahren, aber auch einen Datenträger für eine Neuinstallation bauen. So gesehen ist das MCT noch einen Tick flexibler als der Update Assistent.

Versierte Nutzer können sich auch die ISO-Dateien der aktuellen Windows-Version direkt laden und auf DVD oder einen USB-Stick packen.

Es kommt nicht nur manchmal vor, sondern immer: Updates verursachen auf manchen Systemen Probleme. Die können ganz unterschiedlicher Natur sein. Generell gilt: Sollte ein Update Ihr System merklich schlechter machen, können Sie es wieder entfernen.

- Einstellungen
- Windows Update
- Updateverlauf anzeigen
- Updates deinstallieren

Anmerkung: An Hand der KB Nummer kann ein "schlechtes" Update gefunden werden. In Publikationen werden diese angegeben.

Beispiel: Computer Bild vom 14.06.21

Nach der Installation des Updates KB5003637 vom Patchday am 8. Juni 2021 berichten einige Nutzer von Problemen mit der Anzeige von Elementen in der Taskleiste

# Windows 10 Update History

https://support.microsoft.com/en-us/topic/windows-10-update-history-1b6aac92 bf01-42b5-b158-f80c6d93eb11

Möchten Sie Windows 10 neu installieren, sollten Sie vorher den Product-Key auslesen.

Software: Am schnellsten lesen Sie den Windows 10 Key über den kostenlosen "**Windows Product Key Viewer**" aus. Starten Sie das Tool, finden Sie im Reiter "Product Key" Ihre Seriennummer. Alternativ können Sie den kostenlosen "**Magical Jelly Bean Keyfinder**" nutzen

Anders als noch bei Windows 7 und Windows 8 spielt der Product Key unter Windows 10 allerdings keine große Rolle mehr. Vielmehr arbeitet Microsoft mittlerweile nur noch mit einer digitalen Lizenz. Das gilt insbesondere, wenn Sie Windows 10 durch ein Gratis-Upgrade einer früheren Windows-Version erhalten haben.

Der bestehende Key für Windows 7 oder 8 wird automatisch in einen Windows 10- Schlüssel verwandelt und zusammen mit Ihrer persönlichen Hardware-ID bei Microsoft gespeichert. Sollten Sie Ihren Rechner neu aufsetzen, benötigen Sie lediglich Ihren alten Produkt Key für Windows 7 bzw. Windows 8. Microsoft gleicht diesen dann mit den Servern ab und aktiviert Windows 10.

## CAW Juni 2021 Festplatte aufräumen

### Defragmentierung

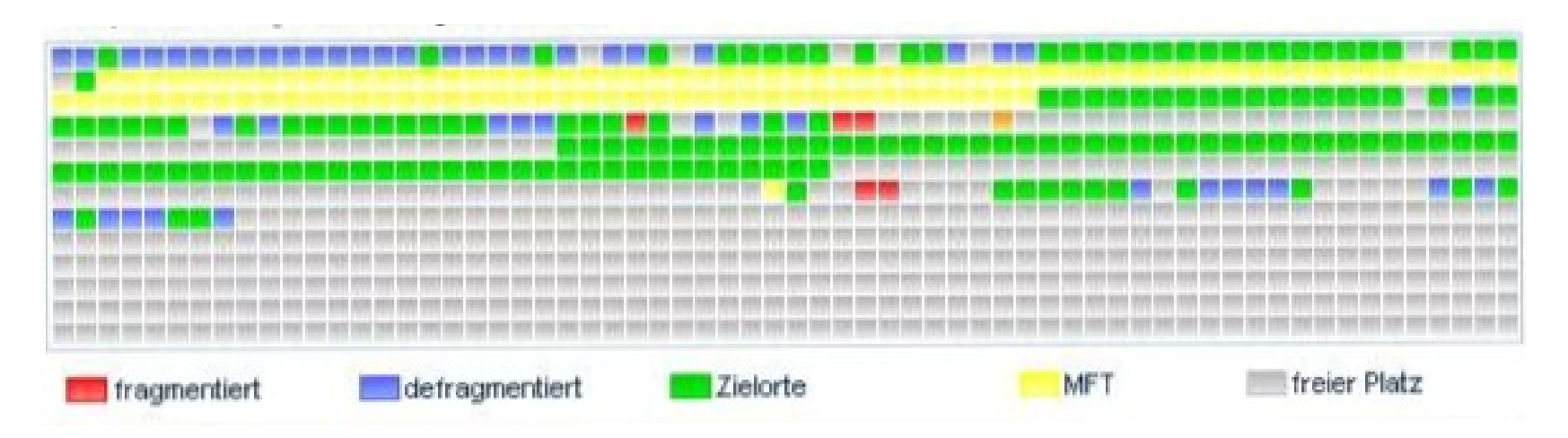

Bei der Defragmentierung wird die Anordnung der Dateien im Speicher so umgeordnet, dass zusammengehörige Teile zusammenhängenden Speicherplatz zugewiesen bekommen, wodurch die Zugriffsgeschwindigkeit verbessert wird.

MFT = Master File Table

### CAW Juni 2021 COV Pass aktuell

CovPass zum Download: Die wichtigsten Fragen zur deutschen Impfpass-App

CovPass – Android App

CovPass Iphone App

Wie geplant ist die CovPass-App jetzt an den Start gegangen. Wie die Corona-Warn-App ist auch die CovPass-App kostenlos erhältlich und ihre Nutzung freiwillig. Die Smartphone-App CovPass hat anders als die Corona-Warn-App keine Kontaktverfolgungsfunktion. Stattdessen können Sie mit der CovPass-App einen Nachweis über erfolgte Corona-Impfungen direkt auf das Smartphone laden. Damit es hier nicht zu Fälschungen kommt, gibt es einen Verifizierungsmechanismus. Die App umfasst 3 Schritte:

### CAW Juni 2021 COV Pass aktuell

Impfnachweis einscannen

Wer noch geimpft wird, bekommt den Nachweis ab dieser Woche im Impfzentrum, beim Hausarzt und in den Krankenhäusern. Bereits Immunisierte erhalten das Dokument gegen Vorlage eines amtlichen Lichtbildausweises und des gelben Impfausweises ab 14. Juni in teilnehmenden Apotheken oder in manchen Bundesländern per Post.

QR-Code wird bei vollständiger Impfung auf dem Startbildschirm der App angezeigt

QR-Code abscannen, z.B. bei Einlasskontrollen

### CAW Juni 2021 COV Pass aktuell

Die CovPass-App speichert die vollständigen Impfdaten nur lokal, beim Einscannen gibt es eine Verifizierung.

Alternative: Corona Warn App ab Release 2.3.4

https://www.n-tv.de/panorama/So-funktioniertder-digitale-Impfpass-article22608835.html

COV Pass Check